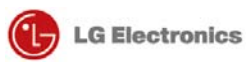

# Test Manual

# [Gen90L]

Version 1.0

2009.07.03

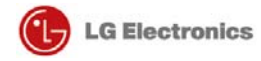

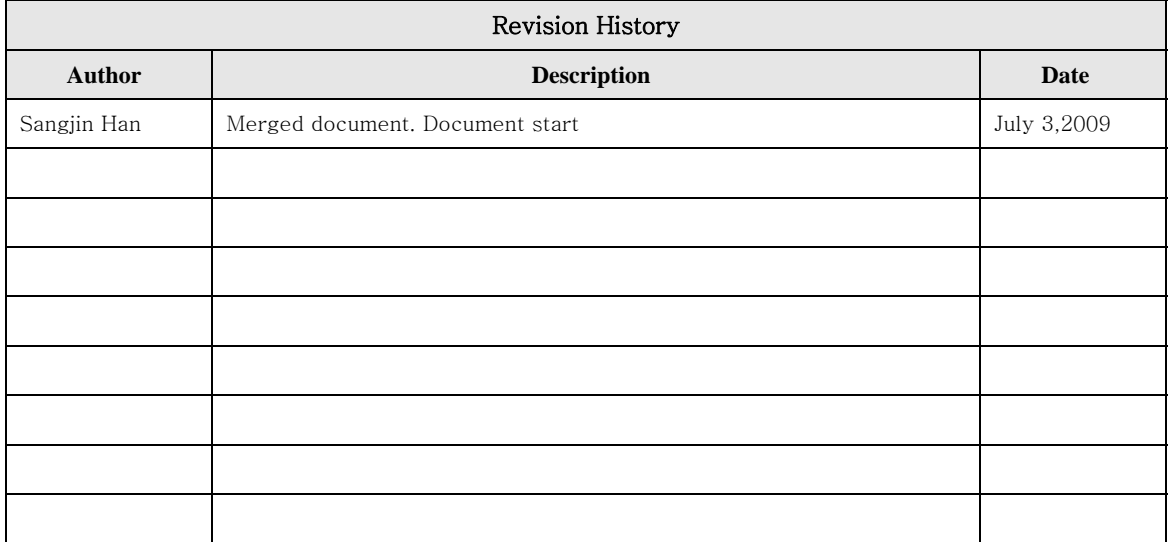

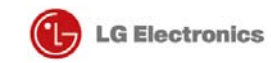

**Contents** 

- 1. How to Place a Call
- 2. ATT Tool for TCU Setting
- 3. VCP Commander
- FCC information

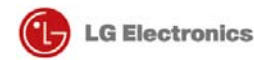

1. How to Place a Call

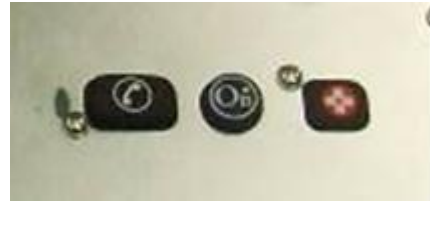

**Fig.9** 

#### **YOUR ONBOARD ONSTAR PANEL**

**OnStar Services Button - Press this blue button, and you will be connected to** an OnStar Advisor. You will hear a chime, followed by the words, "Connecting to OnStar." OnStar then generates a sequence of "tones" during the connection process. The process will normally take about 15 seconds. Your system is equipped with backup connection retry capabilities. If you do not immediately connect to OnStar, DO NOT DISCONNECT. A series of retry attempts will be made automatically. If you wish to cancel your call to the OnStar Center, simply press the white-dot button. The blue OnStar Services button is also used to control the "memo record" feature during a call with OnStar.

OnStar Emergency Button - In an emergency, press this button to connect with an OnStar Advisor. Your call will be given the highest priority, and you will hear a chime followed by the words, "Connecting to OnStar Emergency." The Advisor will

attempt to locate your vehicle, find out what kind of assistance you require, and contact a nearby emergency services provider to dispatch ambulance, fire, police, or other emergency services. Please use this button only for true emergencies. If you press this button by mistake, please stay on the line and tell the Advisor that there is no emergency.

White Dot Button - Press this button to end any call or to place and receive calls with OnStar Personal Calling, a hands-free, voice-activated phone that is fully integrated into your vehicle.

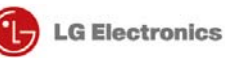

#### **PLACING A CALL**

There are three ways to place a call:

- 1. By using a particular number, say "Dial"
- 2. By using stored nametag, say "Call"
- 3. By dialing the last number, say "Redial"

#### To dial a number: **WHAT YOU DO**

1. Press the  $\bullet$ (white-dot button)

#### 2. Say "Dial"

- 3. Say the telephone number to be stored, one digit at a time
- 4. When finished say "Dial" again

#### **ONSTAR RESPONSE**

"OnStar Ready"

"Number, please" OnStar will confirm each digit by repeating it back to you

"Dialing <number>," then your call will be connected.

Or wait, and the system will ask if you want to Dial.

#### To dial using a "Nametag": **WHAT YOU DO**

- 1. Press the  $\bigcirc$ (white-dot button)
- 2. Say "Call"
- 3. Say the "<stored nametag>"

#### To redial the last number dialed: **WHAT YOU DO**

- 1. Press the  $\bullet$ (white-dot button)
- 2. Say "Redial"

#### **ONSTAR RESPONSE**

"OnStar Ready"

"Nametag, please" "Calling <nametag>," then your call will be connected

#### **ONSTAR RESPONSE**

"OnStar Ready"

"Calling <nametag>," then your call will be connected

#### **RECEIVING A CALL**

If someone calls your wireless phone number, the entertainment system in your vehicle will mute (if it is on), and you will hear a phone ringing sound. To answer the call, simply press the white dot button.

#### **ENDING A CALL**

When your call is finished, press the white dot button to end the cal. It is not possible to end a call using voice commands.

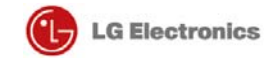

### 2. ATT Tool for TCU Setting

#### 1) Set COM Port

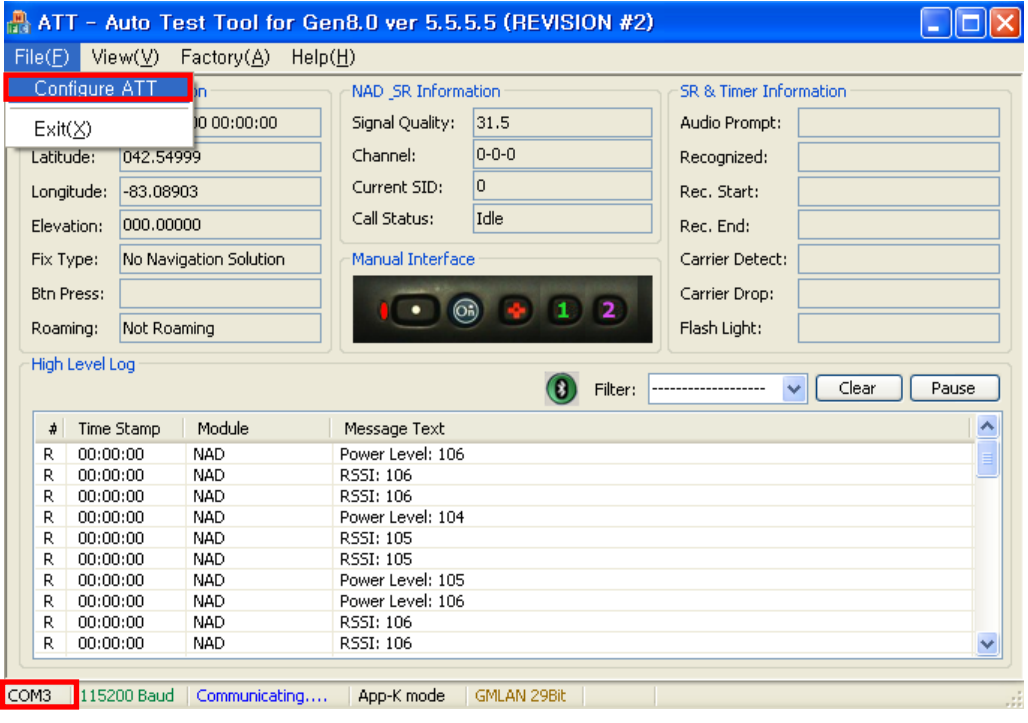

**Fig 18** 

2) Check Connection Status

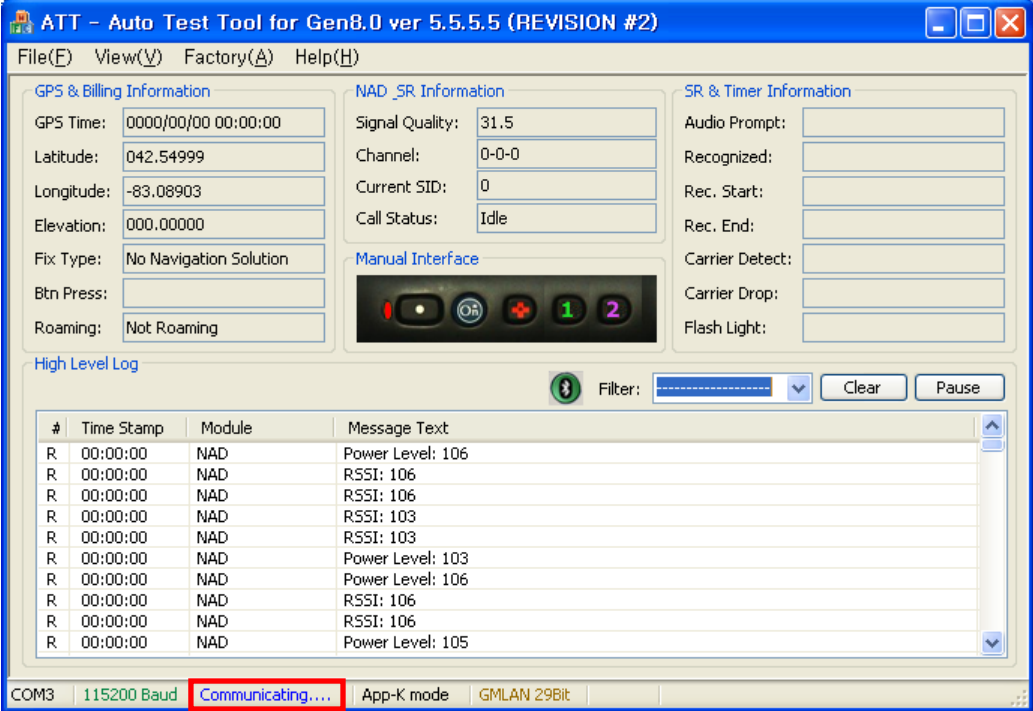

**Fig.19** 

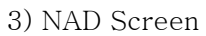

|                |             | ATT - Auto Test Tool for Gen8.0 ver 5.5.5.5 (REVISION #2) |                           |                                  |                |                 |                     |  |  |
|----------------|-------------|-----------------------------------------------------------|---------------------------|----------------------------------|----------------|-----------------|---------------------|--|--|
| File(E)        | View(V)     | Factory $(\underline{A})$                                 | Help( <u>H</u> )          |                                  |                |                 |                     |  |  |
| GPS &          | GPS         |                                                           | $C$ trl+1                 | mation<br>SR & Timer Information |                |                 |                     |  |  |
| <b>GPS Tir</b> | <b>NAD</b>  |                                                           | $Ctr1+2$                  | 31.5                             |                | Audio Prompt:   | goodbye msg         |  |  |
|                | OPC         |                                                           | $Ctr[+3]$                 |                                  |                |                 |                     |  |  |
| Latitud        | OBN         |                                                           | $Ctrl + 4$                | $0 - 0 - 0$                      |                | Recognized:     |                     |  |  |
| Longitu        | <b>DCM</b>  |                                                           | $Ctrl + 5$                | 0                                |                | Rec. Start:     | 0000/00/00 00:00:00 |  |  |
|                | SR.         |                                                           | $Ctrl + 6$                | Idle                             |                |                 |                     |  |  |
| Elevati        |             |                                                           | $Ctrl + 7$                |                                  |                | Rec. End:       | 0000/00/00 00:00:00 |  |  |
| Fix Typ        |             | Handsfree                                                 |                           | ьсе                              |                | Carrier Detect: |                     |  |  |
| <b>Btn Pre</b> | Bluetooth   |                                                           | $Ctrl + 8$                |                                  |                | Carrier Drop:   |                     |  |  |
|                |             | Reports & Module Info,                                    | $Ctrl + 9$                | $\circledcirc$<br>п              | $\overline{2}$ |                 |                     |  |  |
| Roamir         | Timer       |                                                           |                           |                                  |                | Flash Light:    |                     |  |  |
| High Le        |             | Packet Service                                            |                           |                                  |                |                 |                     |  |  |
|                |             | <b>Application Control</b>                                | $Ctrl + C$                |                                  | Filter:        |                 | Pause<br>Clear<br>v |  |  |
|                |             | OnStar Features & Functions Ctrl+D                        |                           |                                  |                |                 |                     |  |  |
| #              |             |                                                           | <b>Service Controller</b> |                                  |                |                 | ㅅ                   |  |  |
| R              | 00:00:00    | <b>NAD</b>                                                | Power Level: 102          |                                  |                |                 |                     |  |  |
| R              | 00:00:00    | <b>NAD</b>                                                | RSSI: 103                 |                                  |                |                 |                     |  |  |
| R              | 00:00:00    | <b>NAD</b>                                                | RSSI: 103                 |                                  |                |                 |                     |  |  |
| R              | 00:00:00    | <b>NAD</b>                                                | Power Level: 103          |                                  |                |                 |                     |  |  |
| R              | 00:00:00    | <b>NAD</b>                                                | RSSI: 106                 |                                  |                |                 |                     |  |  |
| R              | 00:00:00    | <b>NAD</b>                                                | RSSI: 106                 |                                  |                |                 |                     |  |  |
| R              | 00:00:00    | <b>NAD</b>                                                | Power Level: 106          |                                  |                |                 |                     |  |  |
| R              | 00:00:00    | <b>NAD</b>                                                | Power Level: 105          |                                  |                |                 |                     |  |  |
| R              | 00:00:00    | <b>NAD</b>                                                | RSSI: 105                 |                                  |                |                 |                     |  |  |
| R              | 00:00:00    | <b>NAD</b>                                                | RSSI: 105                 |                                  |                |                 |                     |  |  |
|                |             |                                                           |                           |                                  |                |                 |                     |  |  |
| COM3           | 115200 Baud | Communicating                                             | App-K mode                | <b>GMLAN 29Bit</b>               |                |                 |                     |  |  |

**Fig.20** 

4) Select Forced band mode and apply it

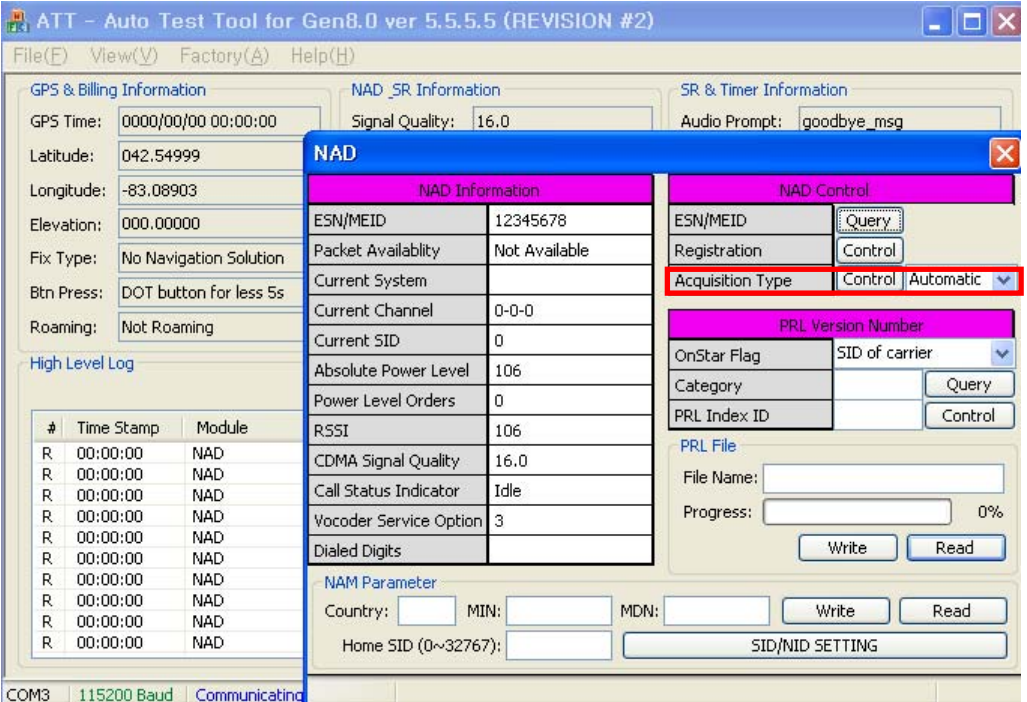

**Fig.21** 

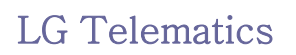

- Click to see the selectable menu for changing
- After select the Service mode, click "Control" to apply it.

|                                                                                                    | GPS & Billing Information                                         |            |                          | NAD SR Information                    |               |      | SR & Timer Information     |                                          |  |  |  |
|----------------------------------------------------------------------------------------------------|-------------------------------------------------------------------|------------|--------------------------|---------------------------------------|---------------|------|----------------------------|------------------------------------------|--|--|--|
|                                                                                                    | 0000/00/00 00:00:00<br><b>GPS Time:</b><br>Latitude:<br>042.54999 |            |                          | Signal Quality: 5.0                   |               |      | Audio Prompt:              |                                          |  |  |  |
|                                                                                                    |                                                                   |            |                          | $\mathsf{\overline{x}}$<br><b>NAD</b> |               |      |                            |                                          |  |  |  |
| Longitude:<br>$-83,08903$<br>000,00000<br>Elevation:<br>No Navigation Solution<br>Fix Type:<br><b>Btn Press:</b><br>Not Roaming<br>Roaming: |                                                                   |            |                          | <b>NAD Information</b>                |               |      | <b>NAD Control</b>         |                                          |  |  |  |
|                                                                                                    |                                                                   |            |                          | <b>ESN/MEID</b>                       |               |      | <b>ESN/MEID</b>            | Query                                    |  |  |  |
|                                                                                                    |                                                                   |            |                          | Packet Availablity                    | Not Available |      | Registration               | Control                                  |  |  |  |
|                                                                                                    |                                                                   |            |                          | Current System                        | CDMA          |      | Acquisition Type           | <b>Control</b><br>Analog                 |  |  |  |
|                                                                                                    |                                                                   |            |                          | Current Channel                       | $2 - 0 - 29$  |      |                            | Automatic<br><b>PRL Version Num Cell</b> |  |  |  |
|                                                                                                    |                                                                   |            | Current SID              | 2236<br>PCS<br>SID of ca              |               |      |                            |                                          |  |  |  |
| High Level Log                                                                                                    |                                                                   |            |                          | Absolute Power Level                  | 70            |      | OnStar Flag<br><b>CDMA</b> |                                          |  |  |  |
|                                                                                                    |                                                                   |            |                          | Power Level Orders                    | 0             |      | Category                   | Analog                                   |  |  |  |
| $\frac{1}{2}$                                                                                                    |                                                                   | Time Stamp | Module                   | <b>RSSI</b>                           | 70            |      | PRL Index ID               | Control                                  |  |  |  |
| R                                                                                                    | 00:00:00                                                          |            | <b>NAD</b>               | CDMA Signal Quality                   | 5.0           |      | <b>PRL File</b>            |                                          |  |  |  |
| R<br>R                                                                                                    | 00:00:00<br>00:00:00                                              |            | NAD<br><b>NAD</b>        | Call Status Indicator                 | Idle          |      | File Name:                 |                                          |  |  |  |
| R                                                                                                    | 00:00:00                                                          |            | <b>NAD</b>               | Vocoder Service Option                | 3             |      | Progress:                  | 0%                                       |  |  |  |
| R<br>R                                                                                                    | 00:00:00<br>00:00:00                                              |            | <b>NAD</b><br><b>NAD</b> | <b>Dialed Digits</b>                  |               |      |                            | Write<br>Read                            |  |  |  |
| R                                                                                                    | 00:00:00                                                          |            | <b>NAD</b>               | <b>NAM Parameter</b>                  |               |      |                            |                                          |  |  |  |
| R                                                                                                    | 00:00:00                                                          |            | <b>NAD</b>               | MIN:<br>Country:                      |               | MDN: |                            | Read<br>Write                            |  |  |  |
| R<br>R                                                                                                    | <b>NAD</b><br>00:00:00<br>00:00:00<br><b>NAD</b>                  |            |                          | Home SID (0~32767):                   |               |      | SID/NID SETTING            |                                          |  |  |  |

**Fig.22** 

5) Check result of change.

|                             |                                                                   | $File(F)$ $View(V)$  | Factory(A)               | Heip(H)                             |                 |      |                           |                |       |  |
|-----------------------------|-------------------------------------------------------------------|----------------------|--------------------------|-------------------------------------|-----------------|------|---------------------------|----------------|-------|--|
| GPS & Billing Information   |                                                                   |                      |                          | NAD SR Information                  |                 |      | SR & Timer Information    |                |       |  |
|                             | <b>GPS Time:</b><br>0000/00/00 00:00:00<br>Latitude:<br>042.54999 |                      |                          | 5.5<br>Signal Quality:              |                 |      | Audio Prompt:             |                |       |  |
|                             |                                                                   |                      |                          | <b>NAD</b><br>$\left[\times\right]$ |                 |      |                           |                |       |  |
|                             | Longitude:                                                        | $-83,08903$          |                          | <b>NAD Information</b>              |                 |      | <b>NAD Control</b>        |                |       |  |
|                             | Elevation:                                                        | 000,00000            |                          | ESN/MEID                            | Not Available   |      | ESN/MEID<br>Query         |                |       |  |
|                             | Fix Type:                                                         |                      | No Navigation Solution   | Packet Availablity                  |                 |      | Registration              | Control        |       |  |
|                             | <b>Btn Press:</b>                                                 |                      |                          | Current System                      | <b>CDMA</b>     |      | Acquisition Type          | Control PCS    |       |  |
|                             |                                                                   |                      |                          | Current Channel                     | $2 - 0 - 29$    |      |                           |                |       |  |
| Not Roaming<br>Roaming:     |                                                                   |                      | Current SID              | 2236                                |                 |      | <b>PRL Version Number</b> |                |       |  |
| High Level Log              |                                                                   |                      |                          | Absolute Power Level                | 68              |      | OnStar Flag               | SID of carrier |       |  |
|                             |                                                                   |                      |                          | Power Level Orders                  | 0               |      | Category                  |                | Query |  |
| $\frac{1}{2}$               |                                                                   | Module<br>Time Stamp |                          | <b>RSSI</b>                         | 68              |      | PRL Index ID              | Control        |       |  |
| R                           | 00:00:00<br>NAD.                                                  |                      |                          | CDMA Signal Quality                 | 5.5             |      | <b>PRL File</b>           |                |       |  |
| I                           | 00:00:00<br>00:00:00                                              |                      | <b>NAD</b><br><b>NAD</b> | Call Status Indicator               | Idle            |      | File Name:                |                |       |  |
| R<br>R                      | 00:00:00                                                          |                      | <b>NAD</b>               | Vocoder Service Option 3            |                 |      | Progress:                 |                | 0%    |  |
| R                           | 00:00:00                                                          |                      | <b>NAD</b>               |                                     |                 |      |                           |                |       |  |
| R                           | 00:00:00                                                          |                      | <b>NAD</b>               | <b>Dialed Digits</b>                |                 |      |                           | Write          | Read  |  |
| R                           | 00:00:00                                                          |                      | <b>NAD</b>               | <b>NAM Parameter</b>                |                 |      |                           |                |       |  |
| R                           | 00:00:00                                                          |                      | <b>NAD</b>               | MIN:<br>Country:                    |                 | MDN: |                           | Write          | Read  |  |
| R                           | 00:00:00                                                          |                      | <b>NAD</b>               |                                     |                 |      |                           |                |       |  |
| R<br>00:00:00<br><b>NAD</b> |                                                                   | Home SID (0~32767):  |                          |                                     | SID/NID SETTING |      |                           |                |       |  |

**Fig.23** 

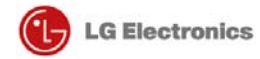

#### 3. VCP Commander

1) Run "VCP-Commander.exe". This tool is single executable file.

2) Connect the named "CAIT"-port to your PC's serial port.

3) Check the serial baud rate of VCP. (Power-up default is 38400 bps)

4) Select your PC's COM-port, Press "Connect" button.

5) Test the right connection. Press "END", verify that "Status" is flipped ("Cmd FAIL" to "Cmd OK").

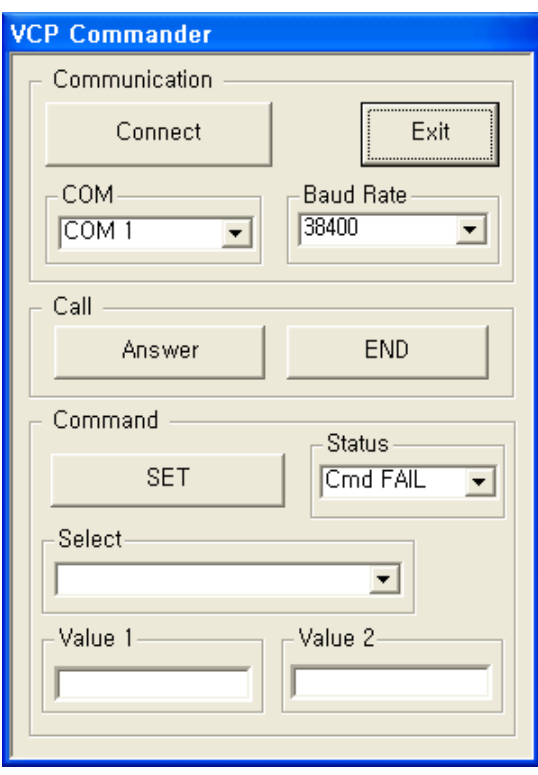

**Fig.25** 

6) Select command from drop-down-list and enter "Value 1" or "Value 2" according to each command.

7) Press "SET" button, then status is flipped.

8) Below table are command lists, value 1 and value 2.

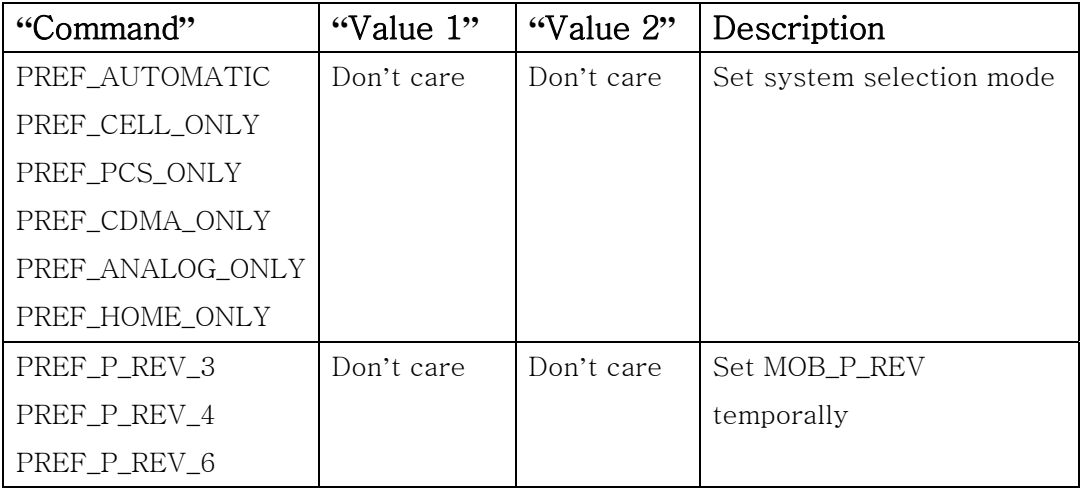

 $\overline{\phantom{a}}$ 

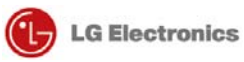

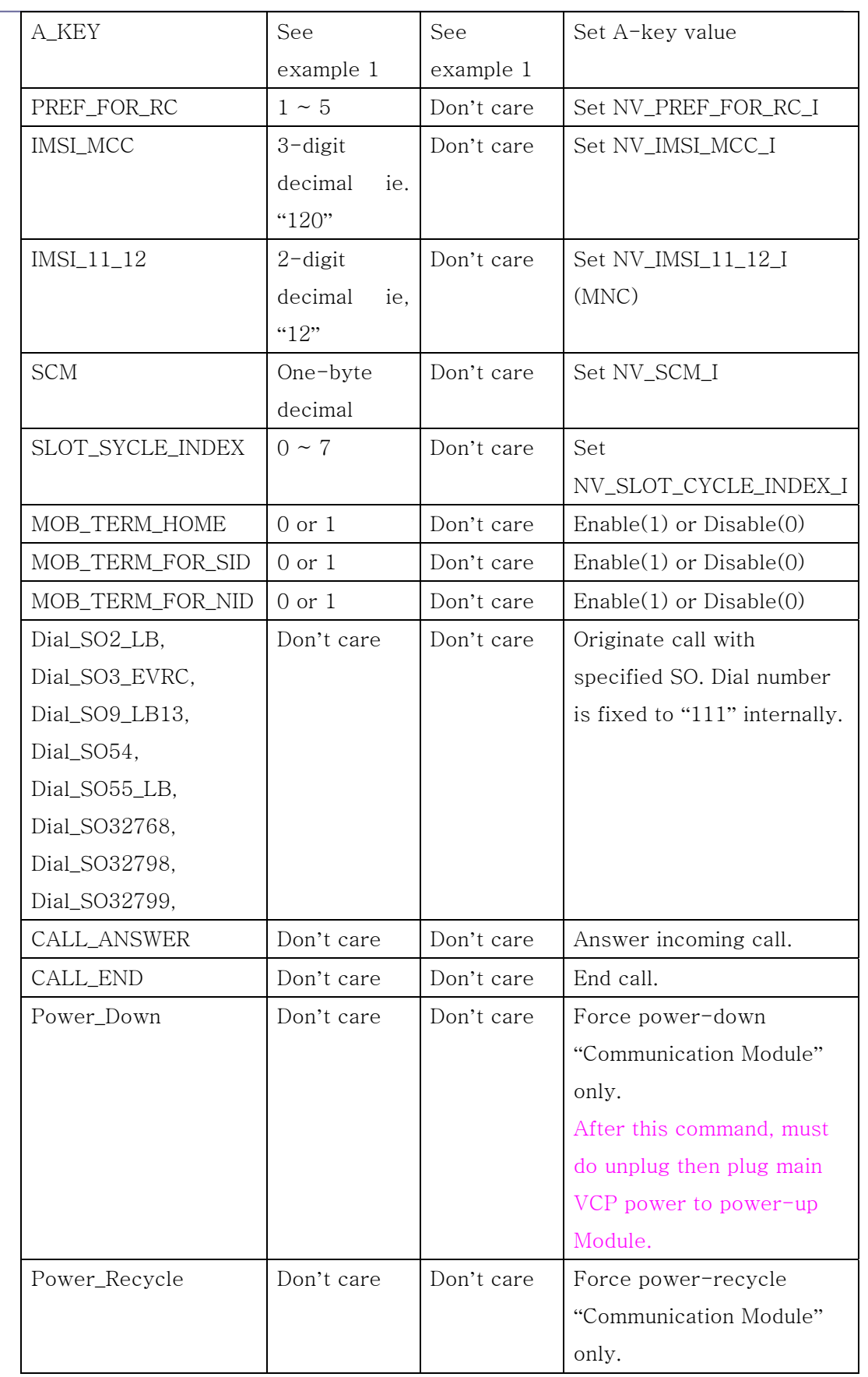

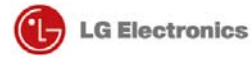

#### FCC Information

#### FCC part 15.19

This device complies with Part 15 of the FCC Rules, Operation is subject to the following two conditions: (1) this device may not cause harmful interference, and (2) this device must accept any interference received, including interference that may cause undesired operation.

### Installation

This unit should only be installed by qualified personnel by GMOnstar.

Address P.O. Box 430627 Pontiac, MI 48343